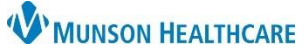

## **Acute Case Management Worklist: Customizations**for Patient Care Management

Cerner PowerChart **EDUCATION**

Customizations allow the user to arrange the Acute Case Management (ACM) Worklist as needed for their workflow.

## **Arranging Columns and Rows**

- 1. Click the page menu on the right side of the worklist.
- 2. Select Layout Configuration:
	- a. Select **Columns**
		- The Patient column is fixed, non-customizable.
		- Other Columns:
			- o Are checked to display by default.
			- o May be removed from your worklist view by unchecking the box.
			- o May be added back to your worklist by checking the box.
			- o Rearrange the order of columns using the drag and drop feature.
	- b. Select **Rows.**
		- Set to 5 rows to see all information in each row. If not selected, some information will not display.
	- c. Click **Apply.**

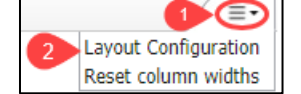

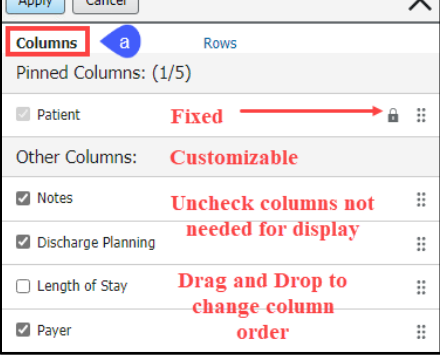

 $\sqrt{1-\frac{1}{2}}$ 

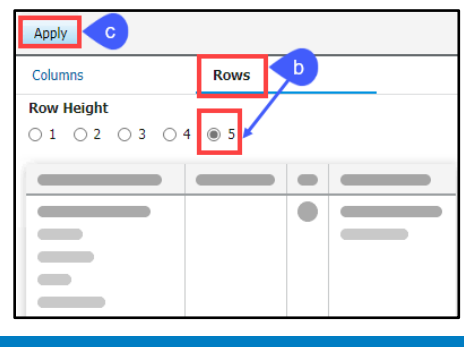

## **Adjusting Column Width**

Adjustable column widths allow the user to view more or less information as desired.

- 1. Hover between the column headers.
- 2. A double sided arrow displays.
- 3. Click and drag to the desired column width.

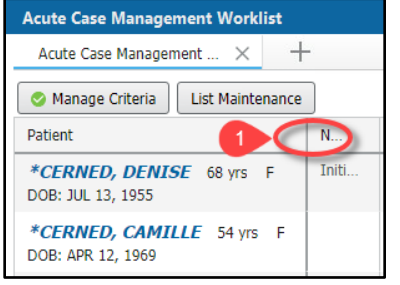

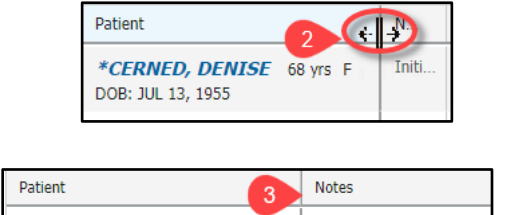

\*CERNED, DENISE 68 vrs F

DOB: JUL 13, 1955

## **Sorting Columns**

Columns may be sorted by clicking on the column header.

For Example:

- 1. Click on the arrow in the Patient column header to change the sorting from A-Z to Z-A.
- 2. Patient names now display in Z-A order. Change the order back to A-Z by clicking the arrow again.

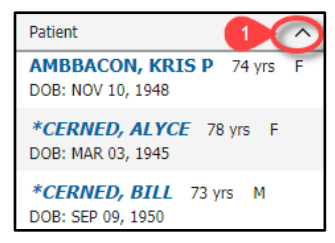

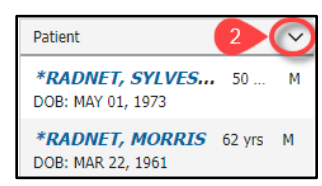

Initial visit completed.